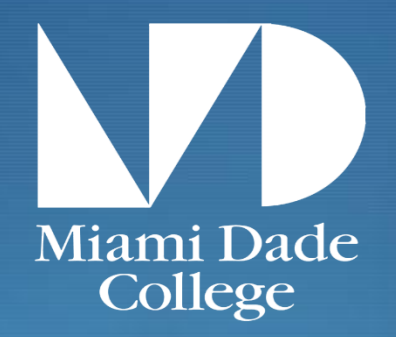

# Student Trayel Streamlined Procedures

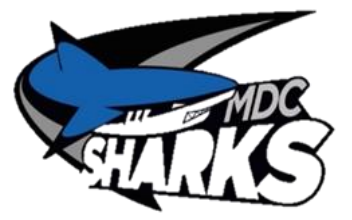

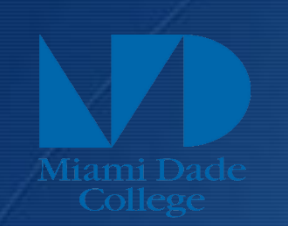

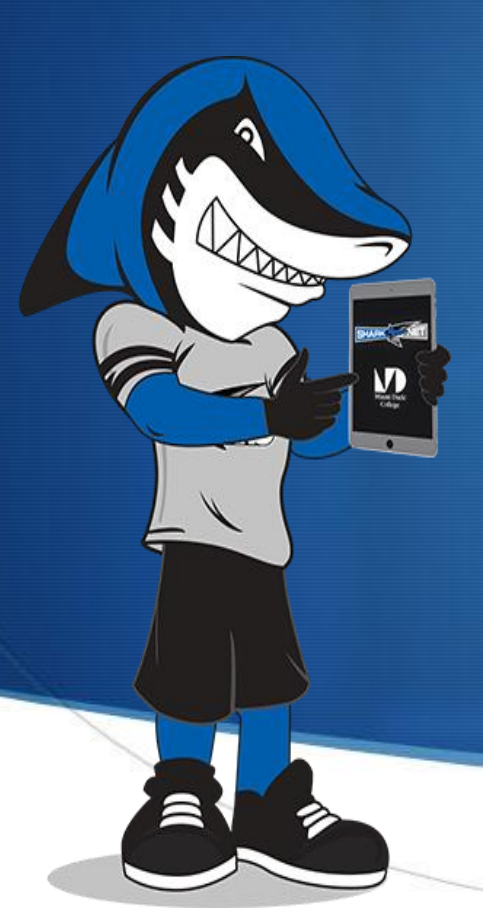

ALL STUDENT TRAVEL PERTAINING TO STUDENT ORGANIZATIONS, OR IN NEED OF STUDENT LIFE FUNDS IS SUBJECT TO APPROVAL BY THE PROCEDURES IN PLACE AT RESPECTIVE CAMPUS.

> **MULTI-CAMPUS TRAVEL MUST BE** BROUGHT TO SLD MEETINGS FOR COLLEGE-WIDE CONSENSUS.

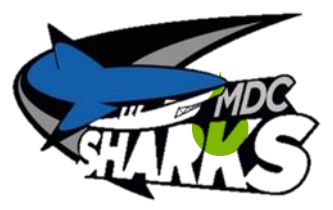

# Student Life Initial Review

## **8 Weeks From Travel Date:**

**Initial Student Life Review includes reviewing the documents in Steps 1-5** 

## Step 1: Quotes /Invoices

## Collect Quotes and Invoices

**ALL IN-STATE EXPENSES MUST NOT INCLUDE TAX** 

**(Tax Exempt Certificate must be submitted at all times of payments)** 

# Step 2: Travel Packet

Complete the Student Life Travel Packet Draft including Student Delegate Contracts

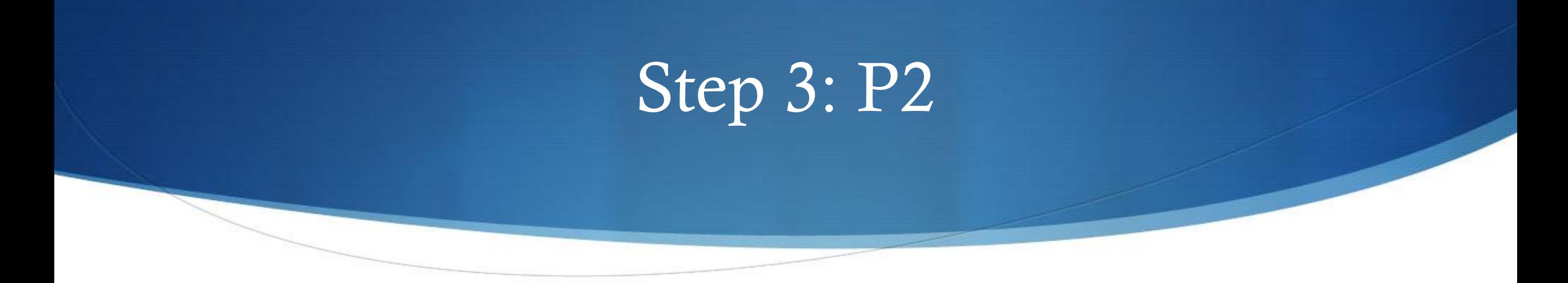

Complete Request For Leave of Absence (P2)

This should be signed by you and your supervisor

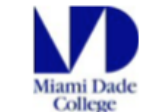

#### **REQUEST FOR LEAVE OF ABSENCE AND REIMBURSEMENT**

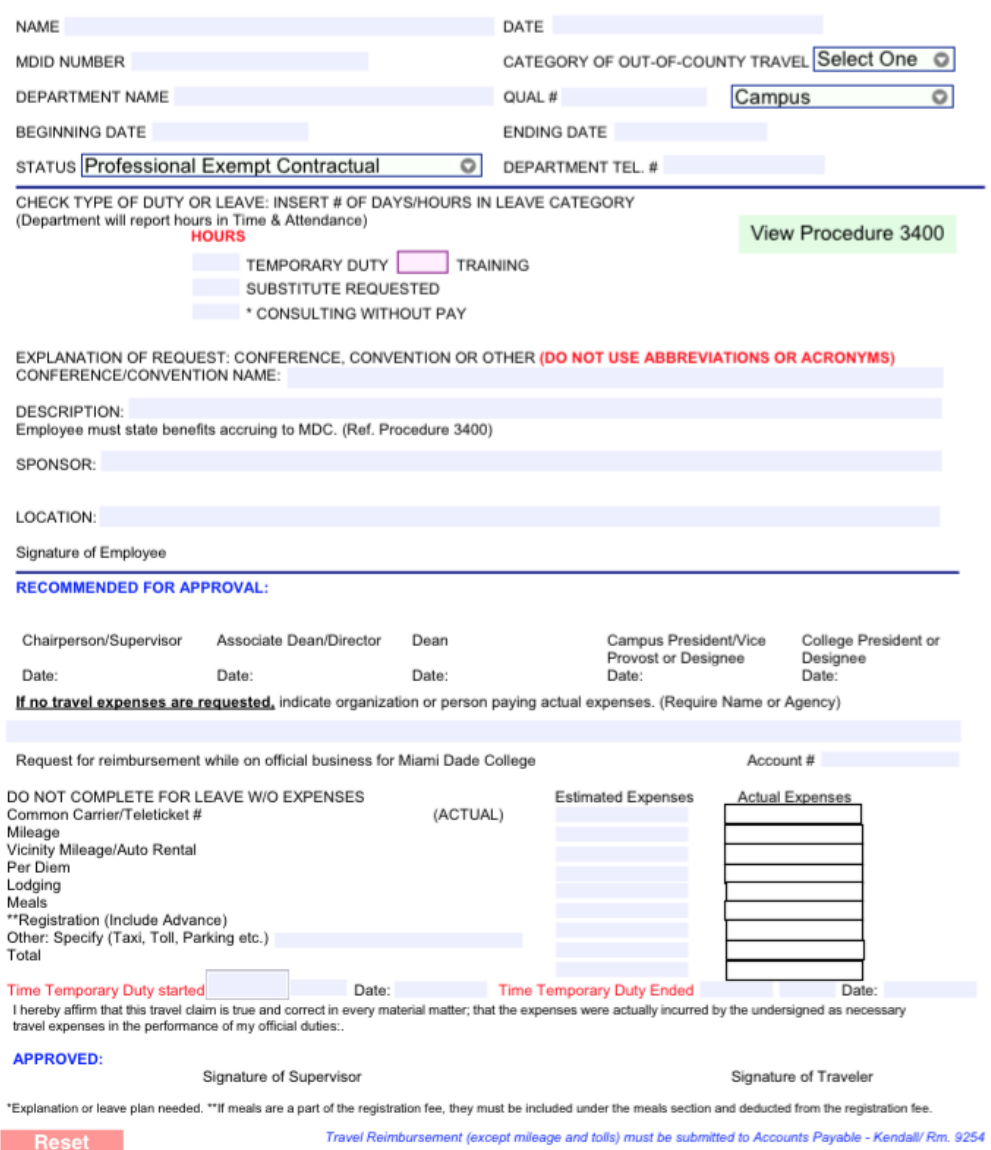

#### **Request For Leave of Absence & Reimbursement Form**

- **Identify Category of Travel**
- **Identify Type of Duty, or Leave**
- **Calculate Hours**
	- **Complete Form**
- **Submit to Supervisor for Signature**

# Step 4: Travel Authorization

Complete in MDConnect: Travel Authorization Form

(Signed by requestor)

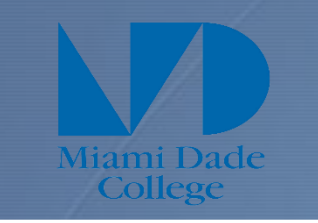

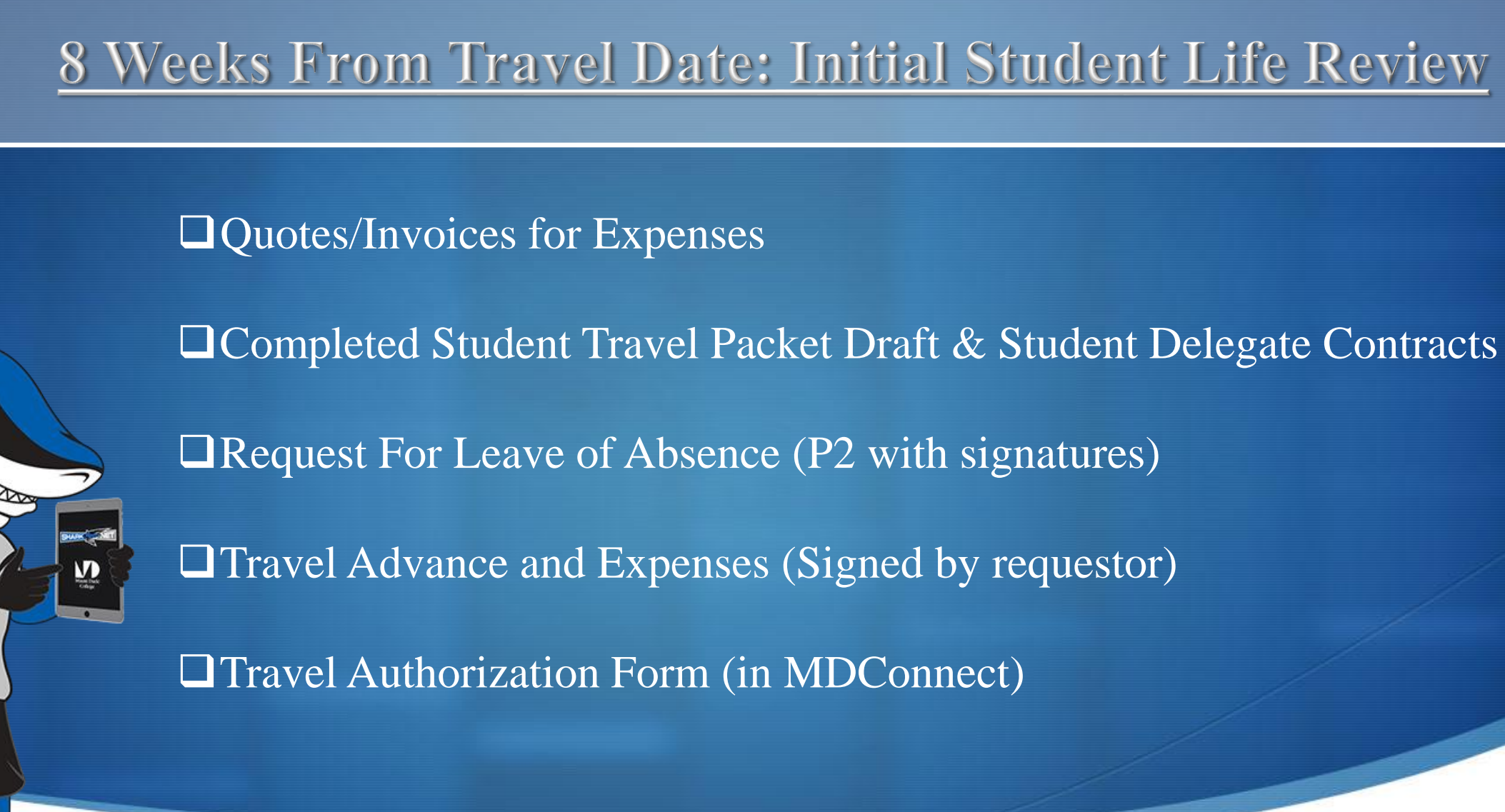

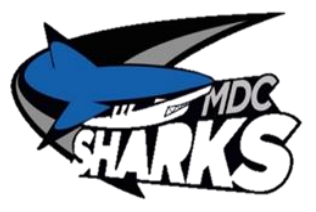

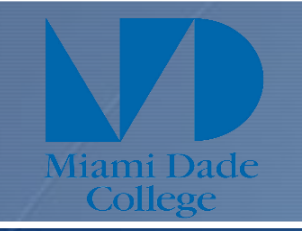

### 5 weeks From Travel Date: **Completed Packet and Signature Pathway**

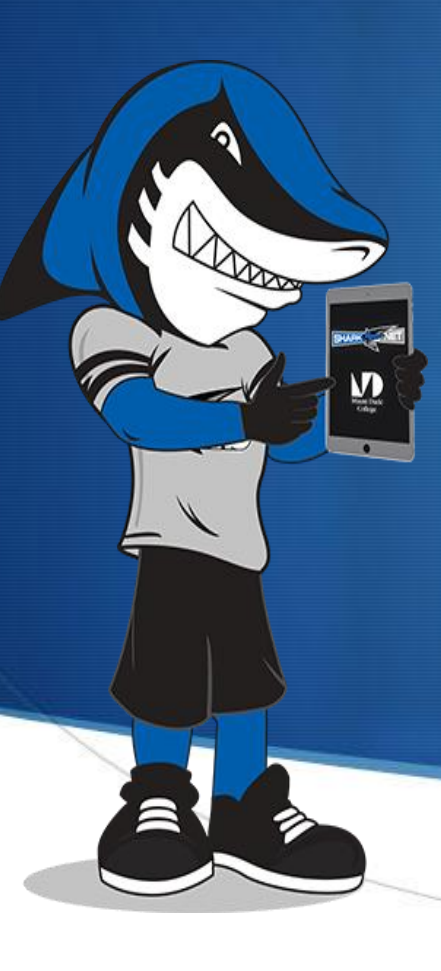

**A COMPLETED packet includes the following signatures:**  ■ Requestor □ Requestor's Supervisor Academic Dean (If Applicable) □ Student Life Director □ Student Services Dean Senior Director of Administration and/or Campus President

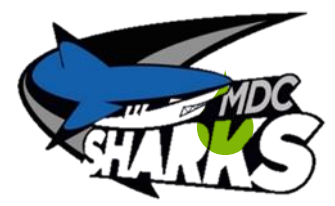

# Step 5: Cash Advance

**After Signature Pathway Has Been Completed:** Complete Cash Advance Request in MDConnect Financials > Employee Self-Service > Travel and<br>Expenses > Cash Advances > Create/Modify

(Attach signed T-Form and P2)

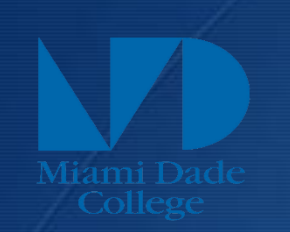

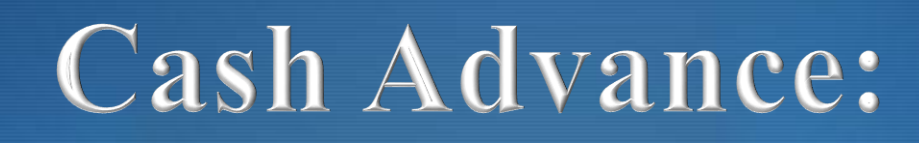

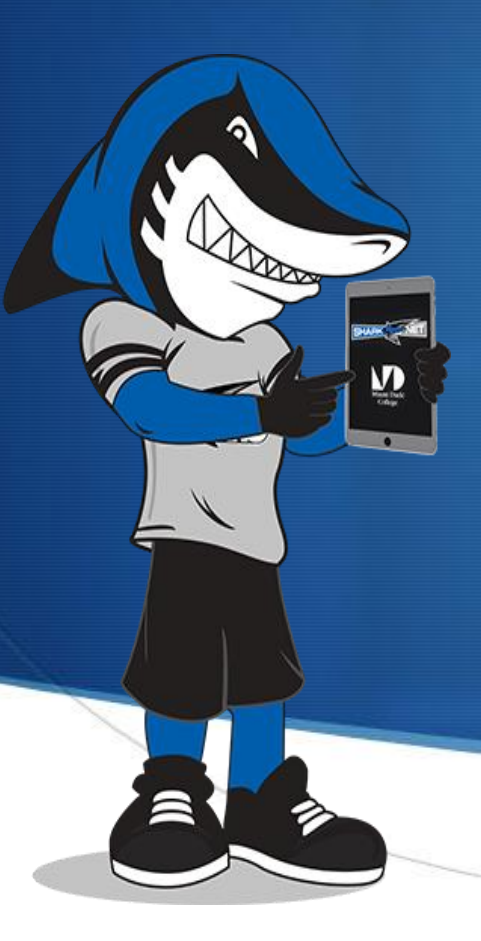

Only meals and miscellaneous items are permitted to be cash advanced.

**-Please note, o**ther expenses such as Lodging, Transportation, Fees, and all other expenses must be processed via **Requisition** unless otherwise specified by the Student Life Director.

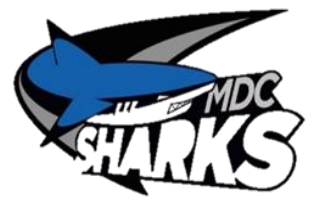

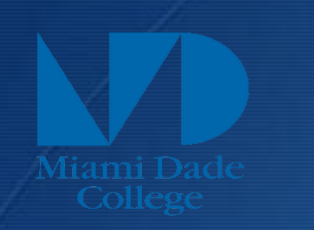

# Cash Advance: Meals & Misc.

### **Meals:**

- Amount determined per agenda and hours of travel. (In accordance with Procedure 3450).
- For updated meal amounts and time restrictions refer to page two in Student Life Travel Packet STUDENT LIFE MANUAL OF PROCEDURES.
- Will be provided as Cash advance (Direct Deposit).

### **Misc.:**

- If applicable, indicate amount needed (baggage fees, taxi, parking).
- SAVE ORIGINAL RECEIPTS.
- Will be provided as Cash advance (Direct Deposit).

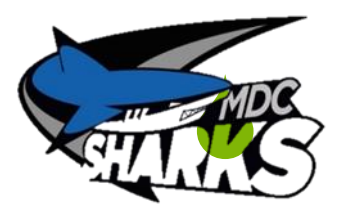

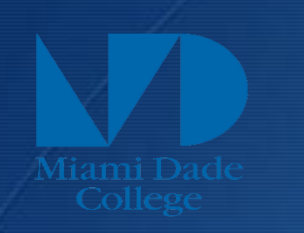

# **MDConnect: Cash Advance Cont.**

- **Cash Advance must be approved by requestor's supervisor.**
- **Funds will be deposited to requestor's personal bank account to distribute funds to students.**
- **All unused funds must be deposited at Bursar's Office with Cash Remittance Form using the appropriate Chartstring information.**
- **Chartstring may be obtained from the submitted Travel Advance and Expenses Form**

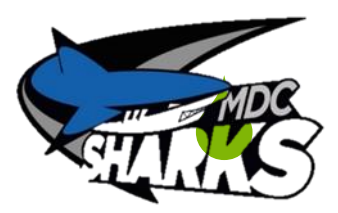

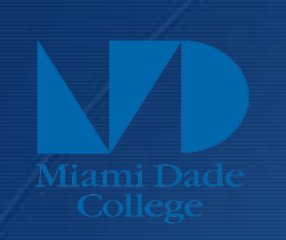

# **Other Expenses**

### **Processed as Requisition:**

- Lodging
- **Transportation**
- Fees

**□** Requisition Request □ Purchase Order (PO) Check

Department P-Card is not permissible in most cases and will not be used as substitute in the case of late travel packet submissions.

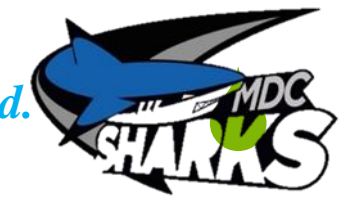

*Requestor must adhere to the deadlines in order for PROPER form of payment to be used.*

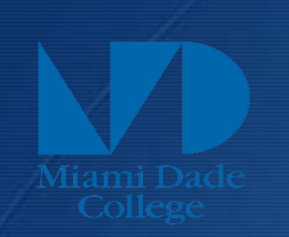

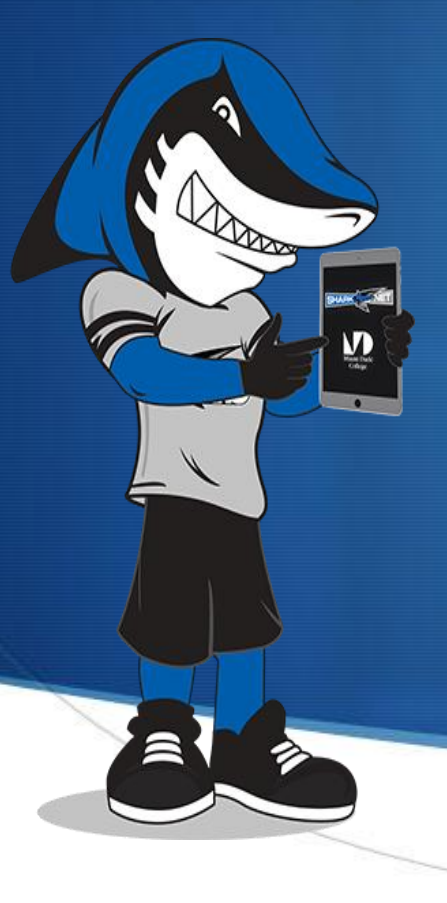

# **Other Expenses: L/T/F**

### **Items Needed for Lodging, Transportation and Fees**.

- I. Lodging:
- Invoice of confirmed reservations (Include reservation number).
- Credit Card Authorization Form Pre-filled (If under \$999 and using College Purchasing Card. *Please note that Requisition may be preferred method of payment. Check with your Student Life Director).*

#### II. Transportation:

- Vehicle Reservation Quote or Invoice (Confirmation #).
- Airline: Quote (Sojourn Travel Consultant, or Expedia).

III. Fees: (such as Conference Registration)

- Submit Invoice/Receipt.
- Credit Card Authorization Form Pre-filled (If using College Purchasing Card with advanced approval).

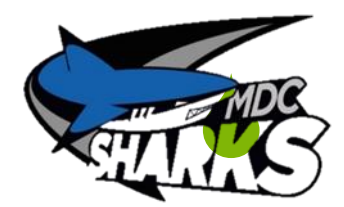

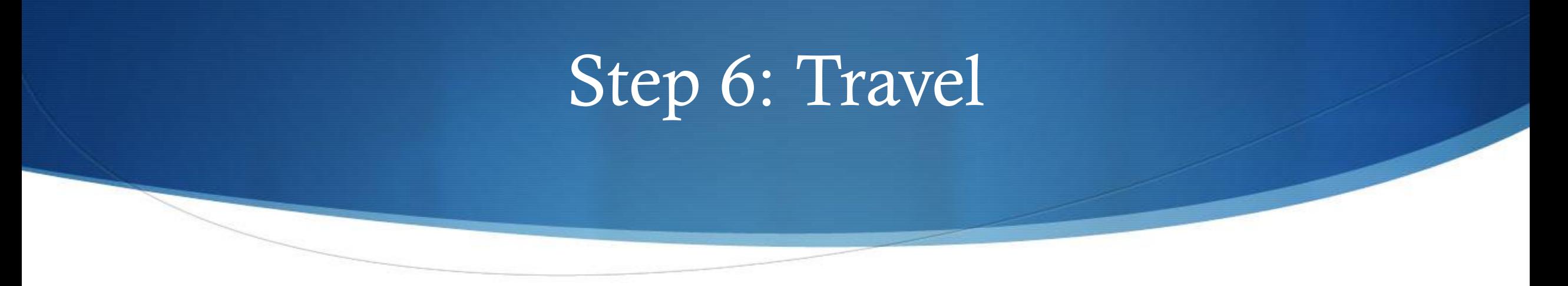

#### **----ATTEND TRAVEL----**

**Please remember that you are a full time chaperone while away. Any student issues should be communicated to the Student Life Director and Dean of Students.** 

#### **SAVE RECIEPTS!**

**Miscellaneous expenses, transportation expenses and hotel slips. It is the requestor's responsibility to ensure taxes have not been charged in the state of Florida.**

# Step 7: Expense Report

**Within 72 Hours Post Travel**

**Create Expense Report in MDConnect**

**Financials----Employee Self-Service----Travel and Expenses---- Expense Reports----Create/Modify**

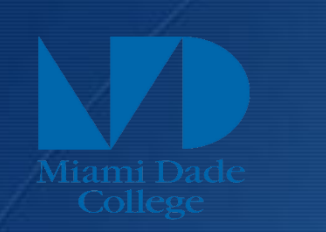

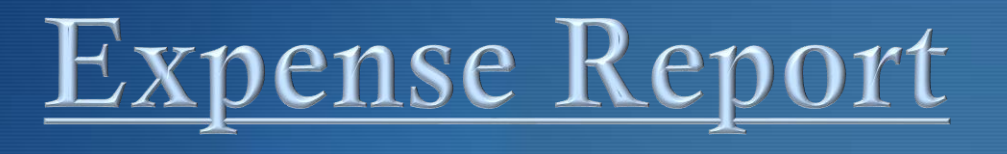

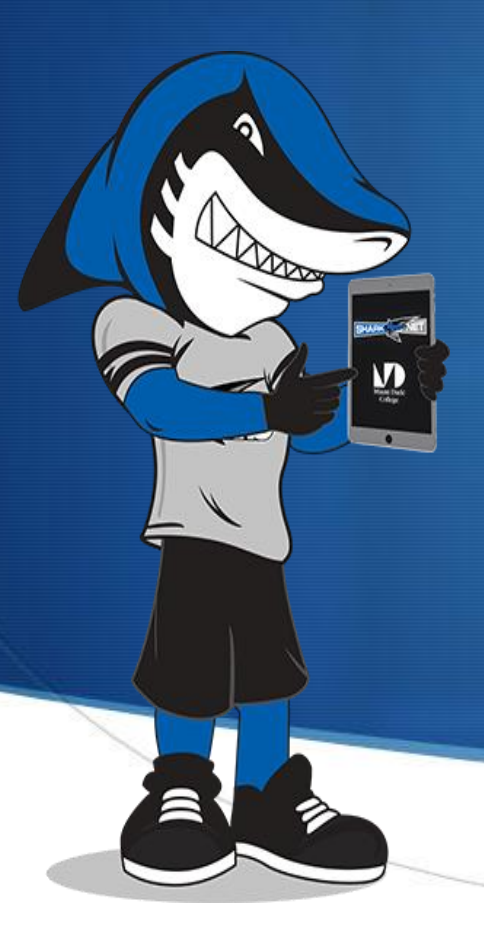

• Expense report must be completed by requestor with the information found in the travel packet and correct chartstring information provided and approved by Student Life Director.

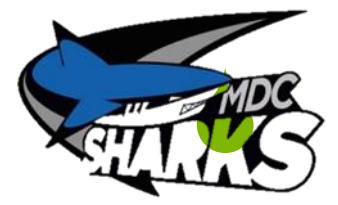

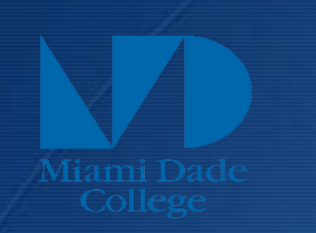

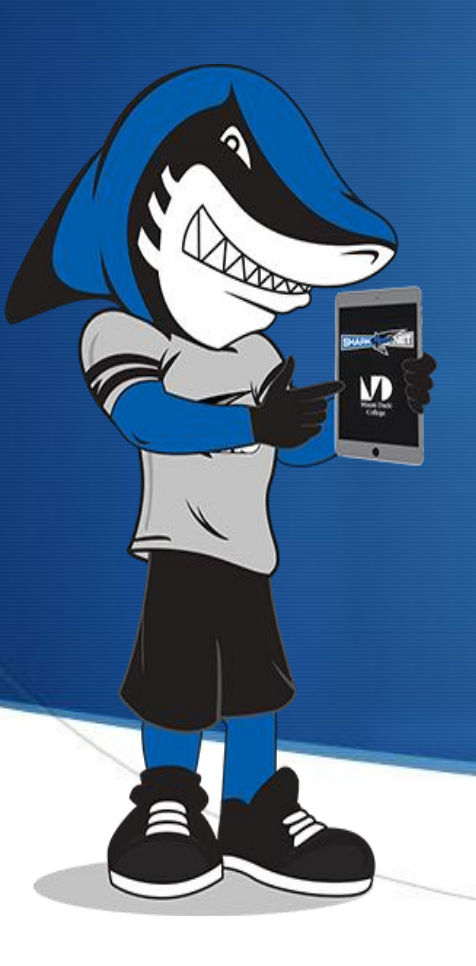

# Expense Report

- Pull in Travel Authorization
- Delete expenses paid for by Requisition or College Credit Card (Only items advanced on the Cash Advance needs to be reconciled meal money and miscellaneous items)
- Pull in Cash Advance
- Scan receipts for each line item to be reconciled.

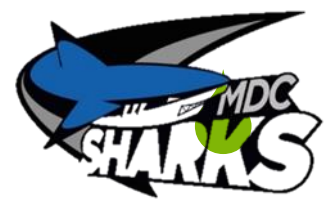

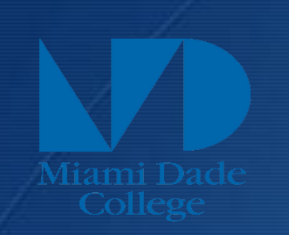

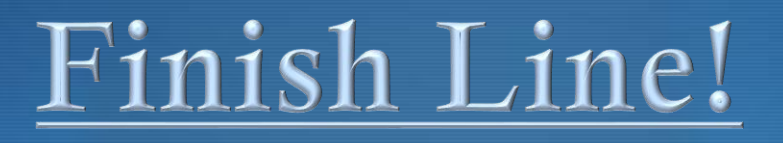

**Send ALL Original Receipts to Accounts Payable and Copy of ENTIRE packet to Student Life Director.**

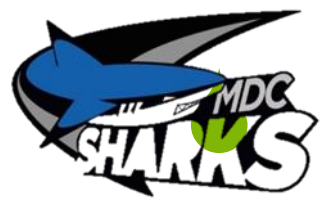

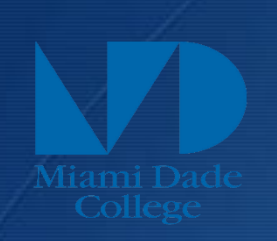

 $\sum_{n=1}^{\infty}$ 

# RESOURCES

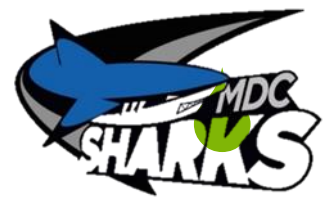

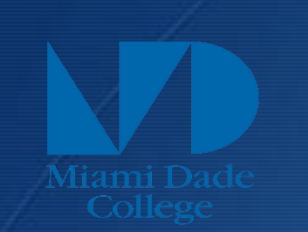

## [SOJURN TRAVEL CONSULTANTS](mailto:luz@sojourns.com)

*Luz Chaoui* Travel Specialist

5775 Blue Lagoon Drive Suite 100 Miami, FL 33126

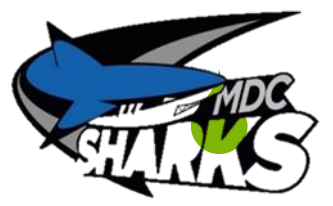

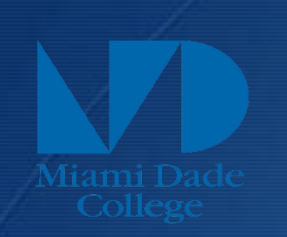

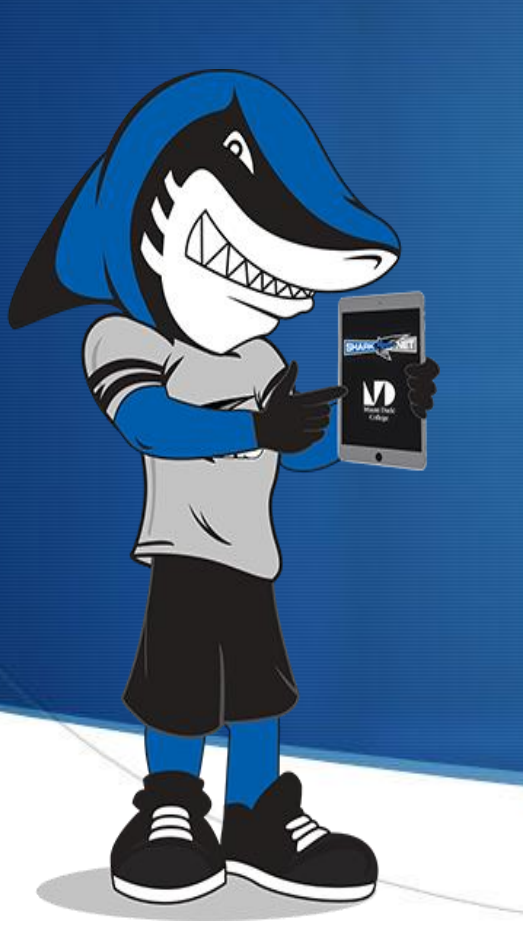

## Out of State Travel Codes

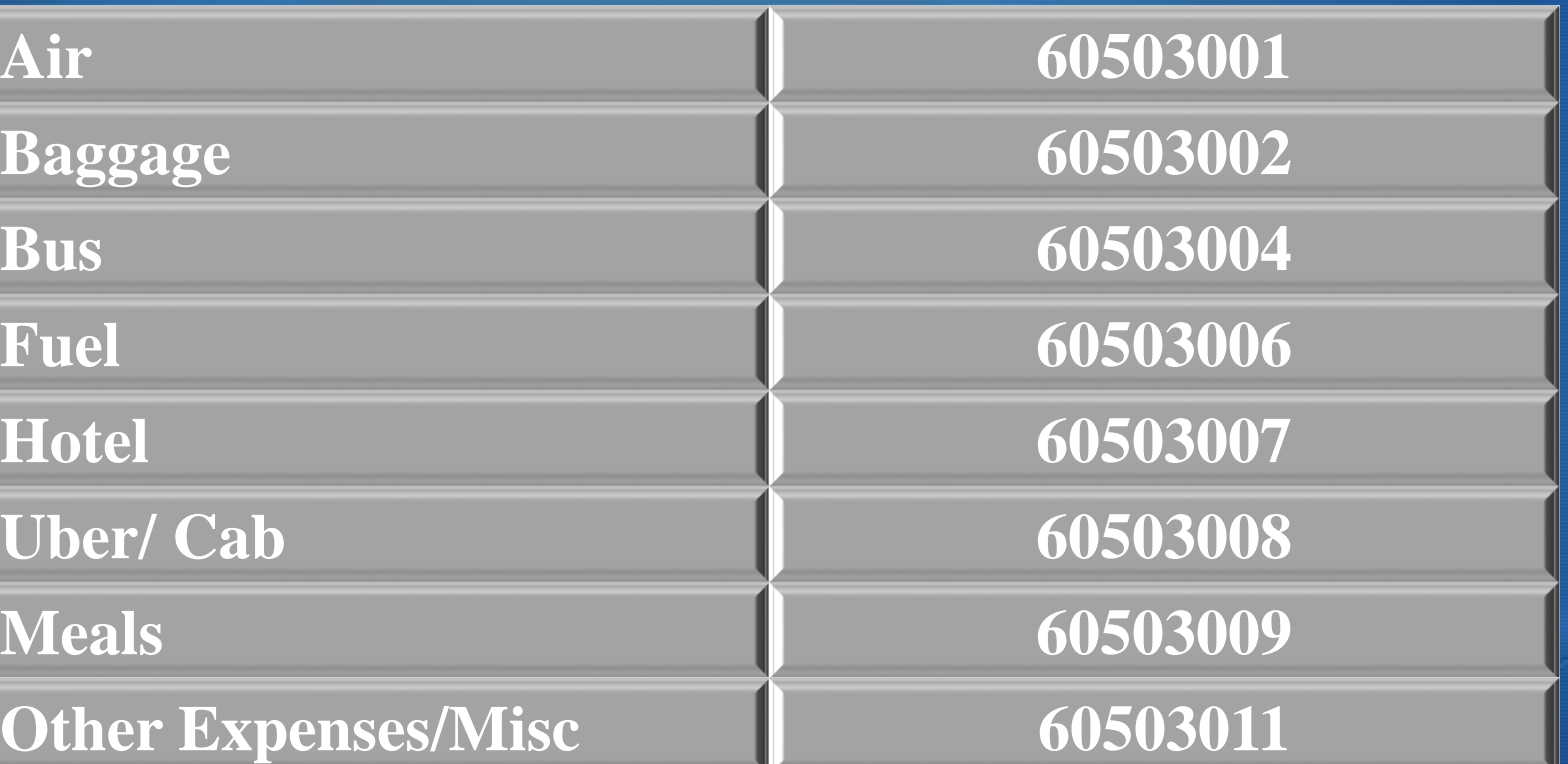

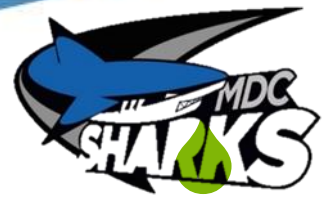

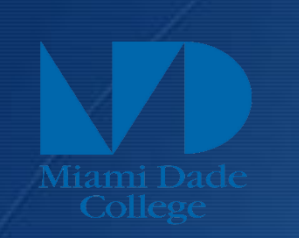

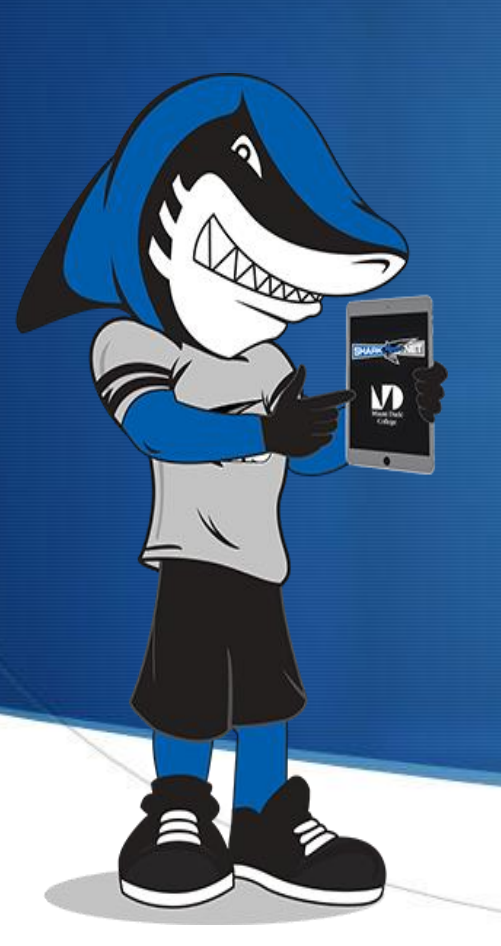

## Out of District Travel Codes

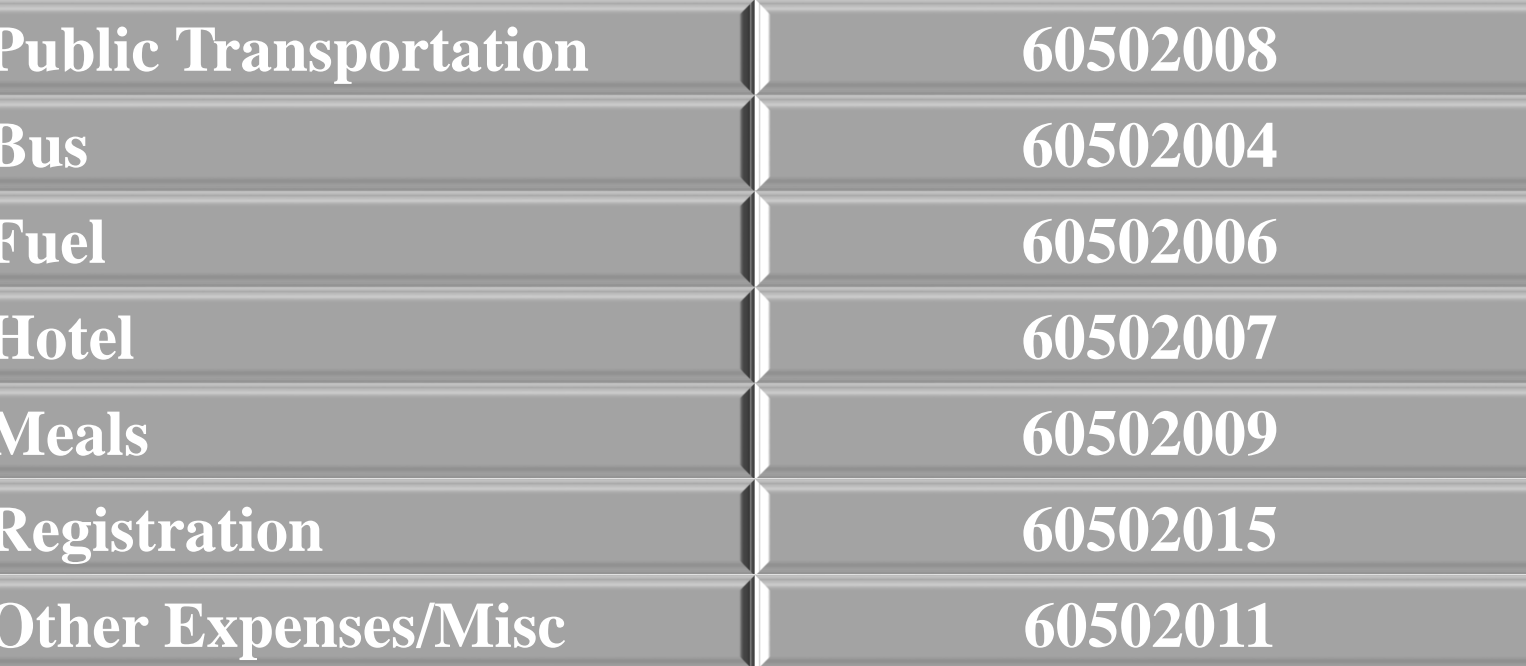

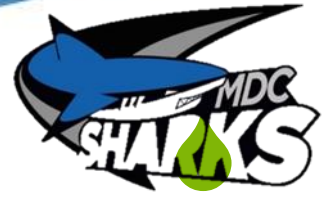

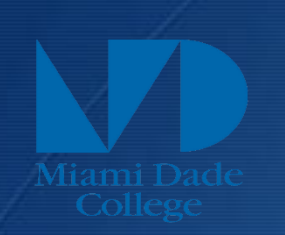

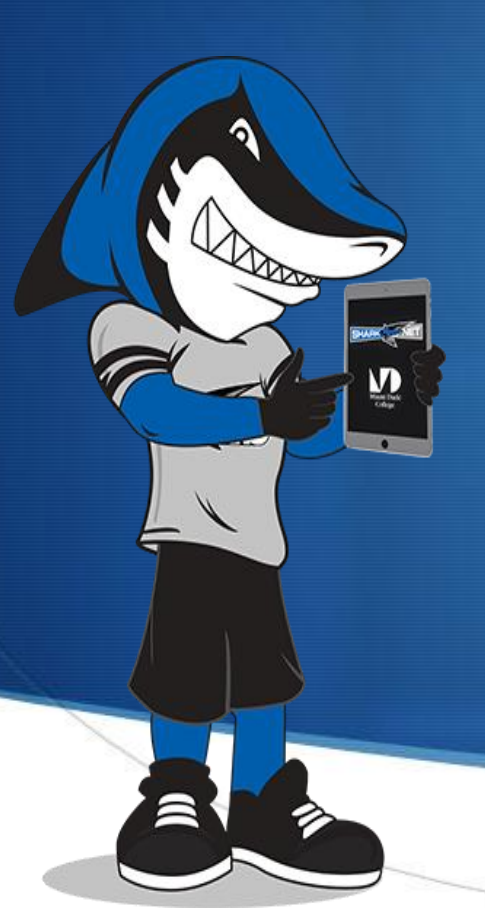

## **IN District Travel Codes**

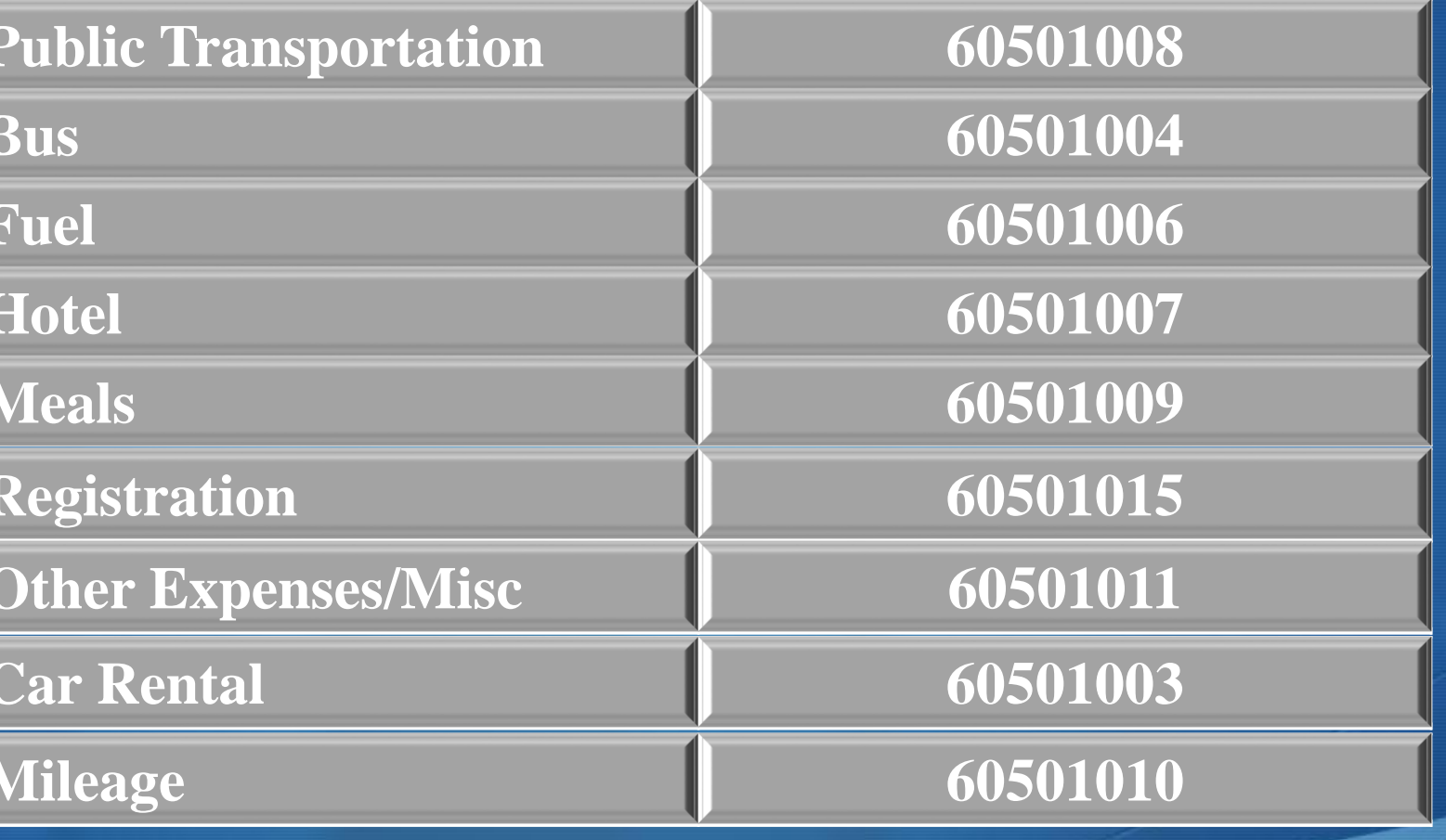

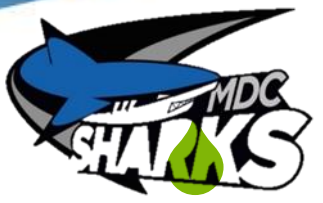

# Travel Authorization Tips

Save for Later

Submit

Create A Cash Advance

- ◆ Complete Info
- ◆ Attach Quotes
- ◆ Payment Type:
	- College P-Card
	- Direct Deposit
	- Personal Credit Card
	- ◆ Prepaid PO
- ◆ Billing Type:
	- **Billable**
	- **Internal**

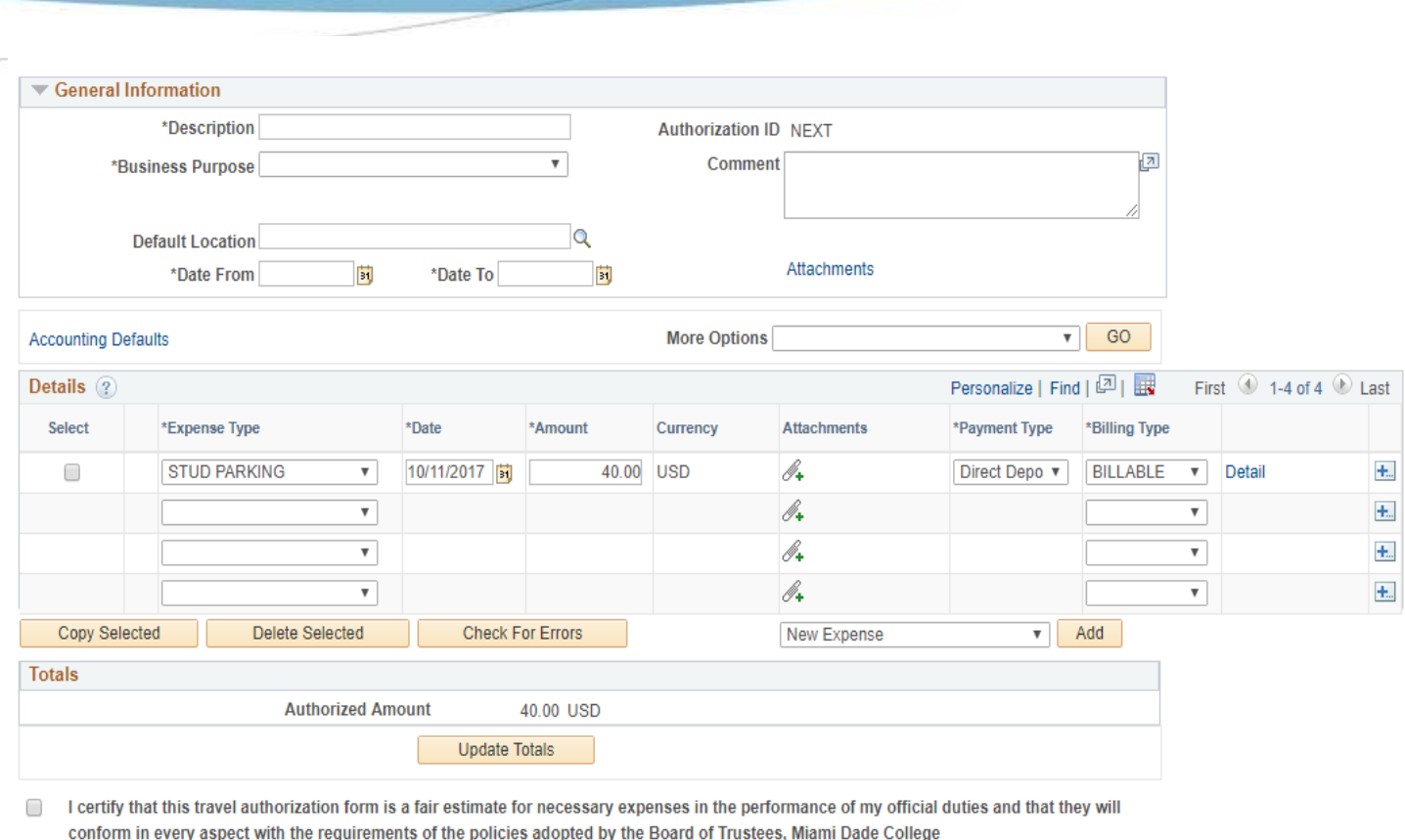

**Project Summary** 

**View Printable Version** 

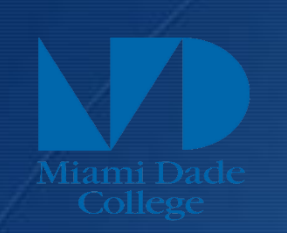

# **How to complete a Travel Authorization**

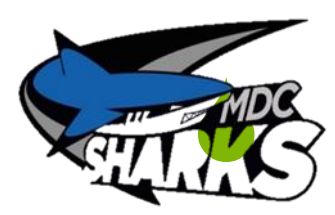

# Travel Authorization Continued

### All Expense Types are STUDENT

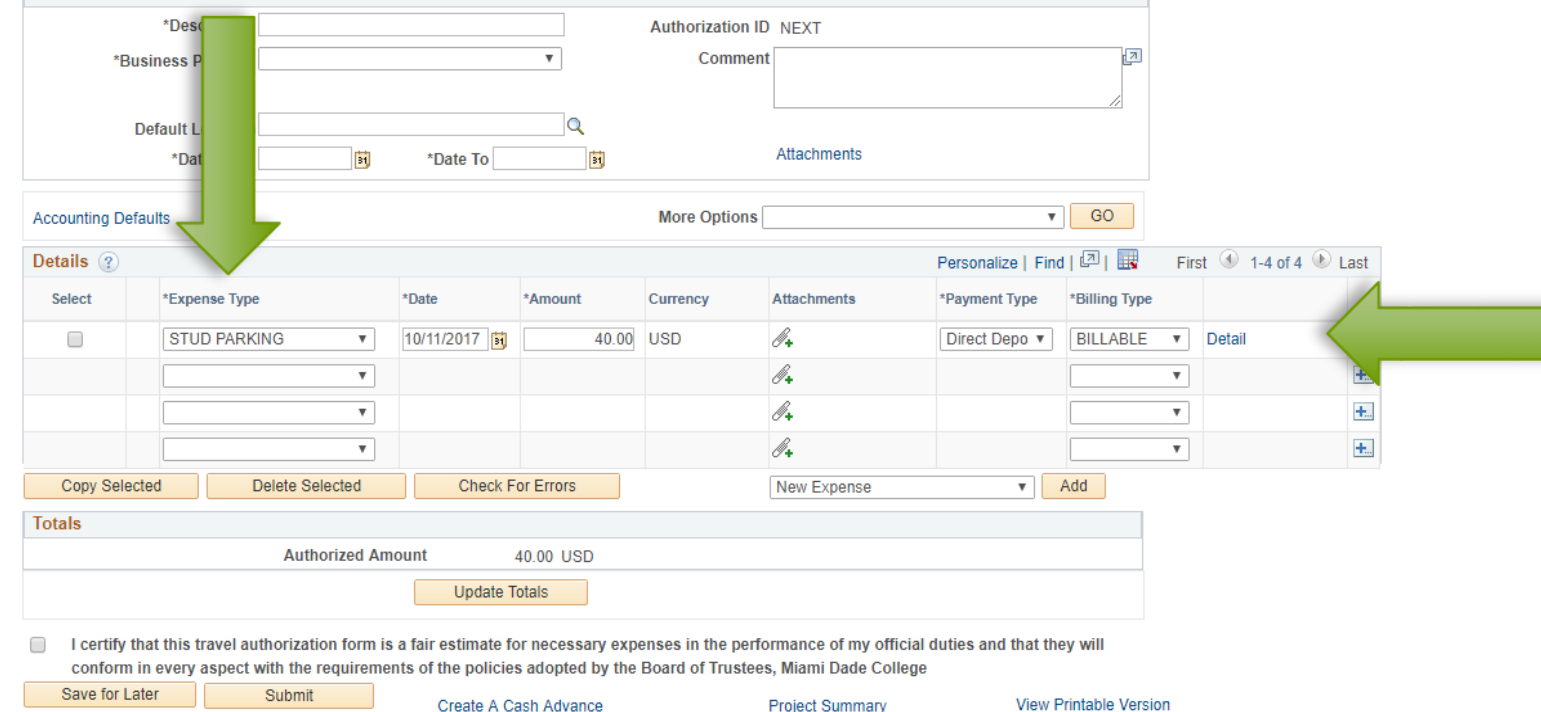

Click DETAILS for the additional information that is needed

Create A Cash Advance

**View Printable Version** 

# Travel Authorization Continued

Complete Information then click

ACCOUNTING DETAILS

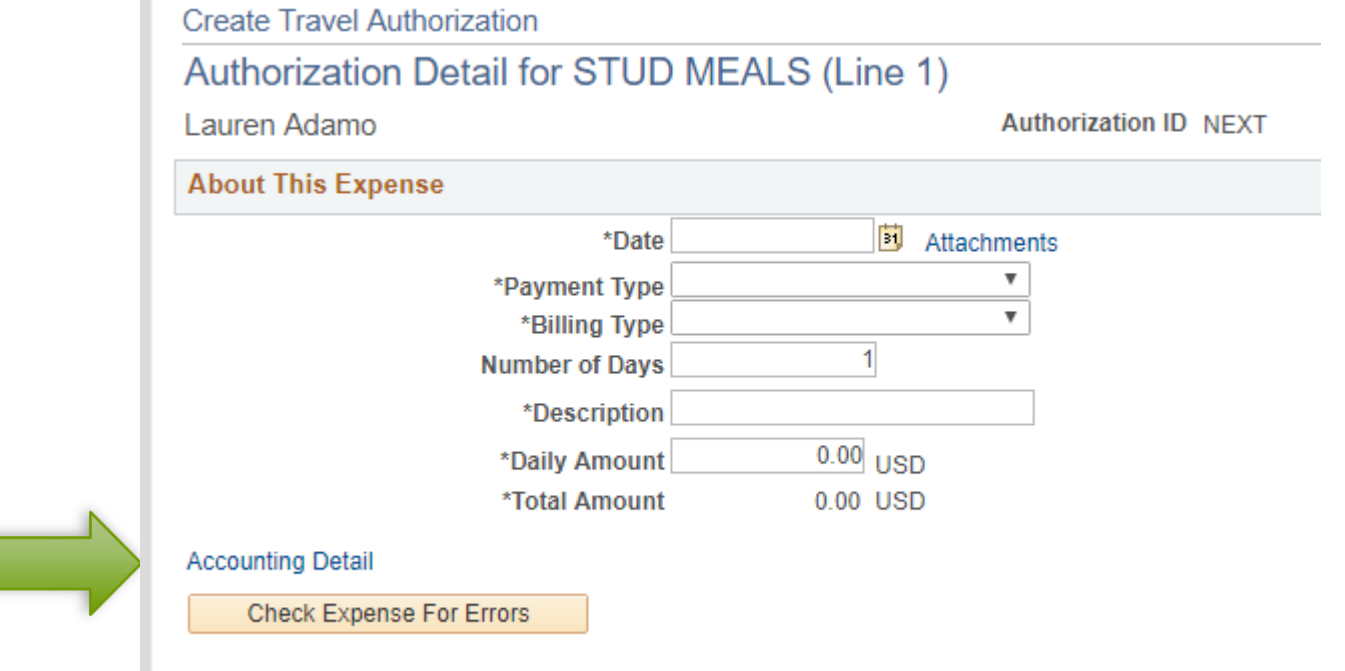

Return to Travel Authorization Entry

# Travel Authorization Continued

**Create Travel Authorization** 

**Accounting Detail** 

Lauren Adamo

**Authorization ID NEXT** 

This is the accounting detail for expense type STUD MEALS with a transaction date of in the amount of 0 USD. If changes are made inadvertently, you may reset the default accounting values by hitting the 'Restore Defaults' button.

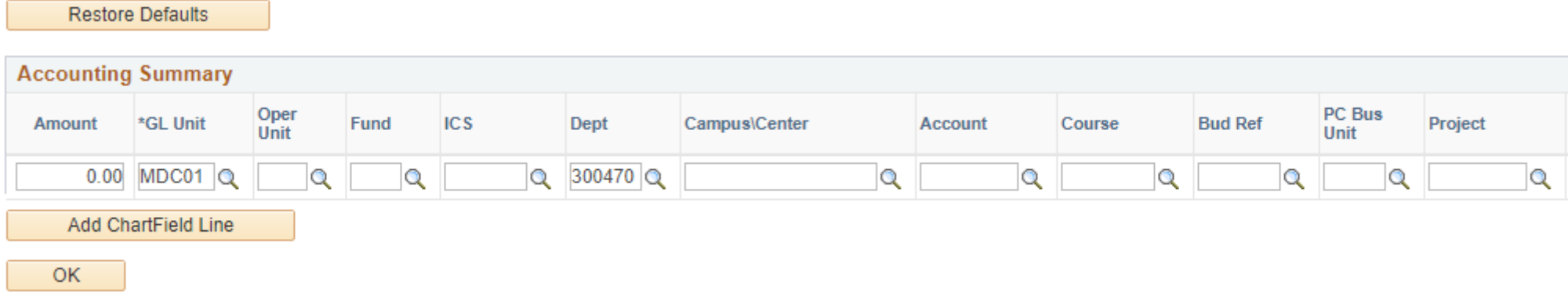

Enter Chartsting information provided by SL Director

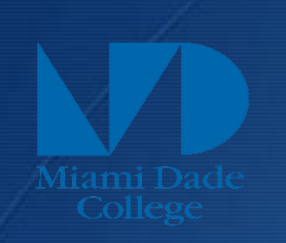

 $\sum_{n=1}^{\infty}$ 

# How to complete a Cash Advance

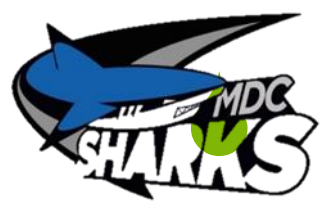

# CASH ADVANCE

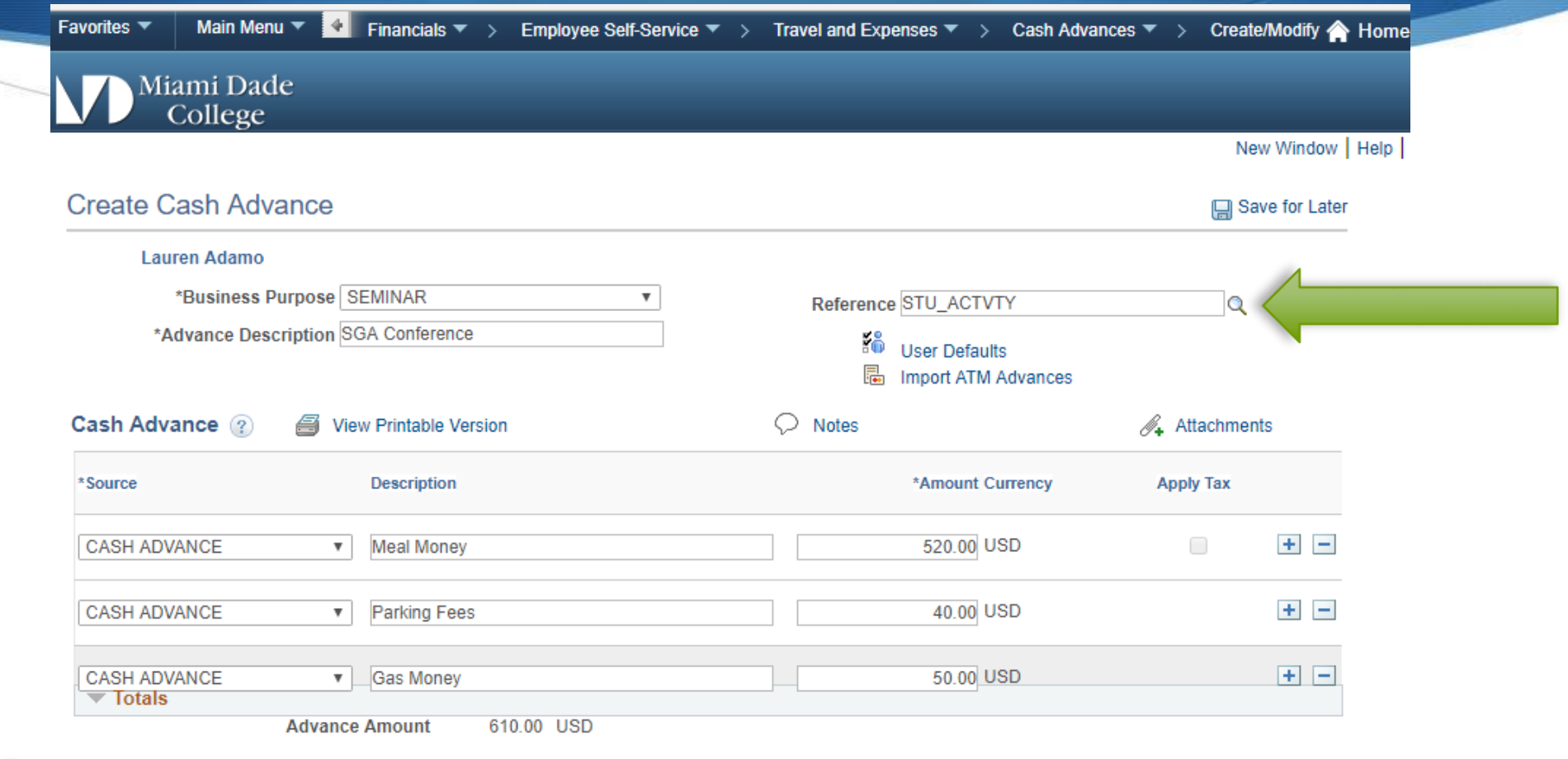

I certify that this cash advance form is a fair estimate for necessary advances in the performance of my  $\blacktriangledown$ official duties and that they will conform in every aspect with the requirements of the policies adopted by the Board of Trustees, Miami Dade College.

Submit Cash Advance

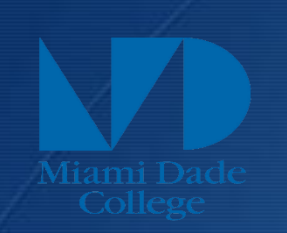

# **How to complete a Expense Report**

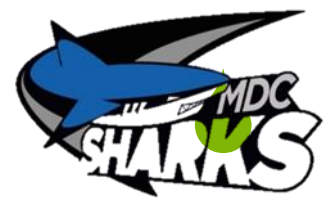

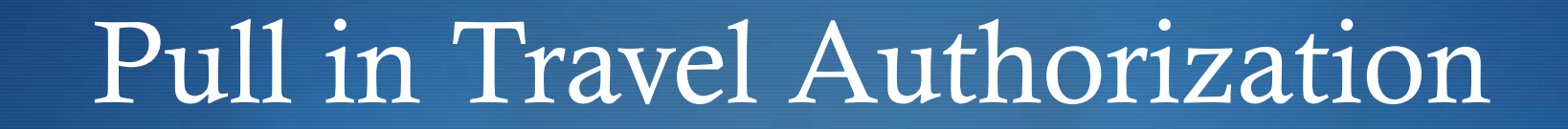

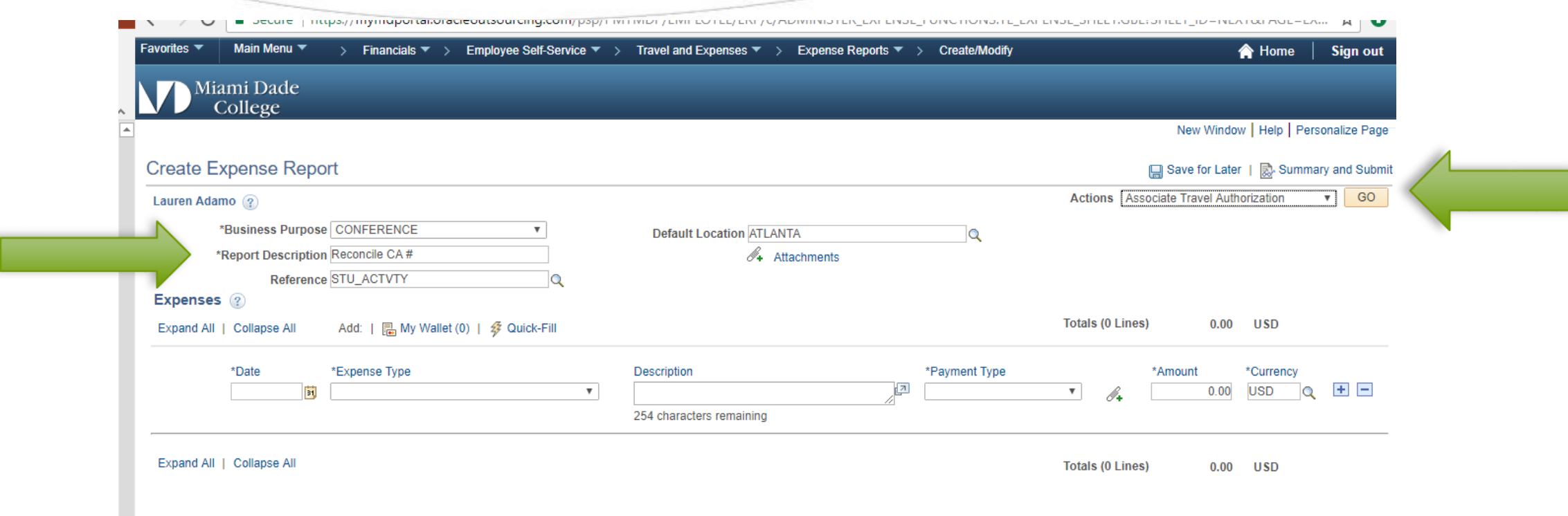

Delete everything that was pre-paid by college via p-card and PO

# Pull in Cash Advance

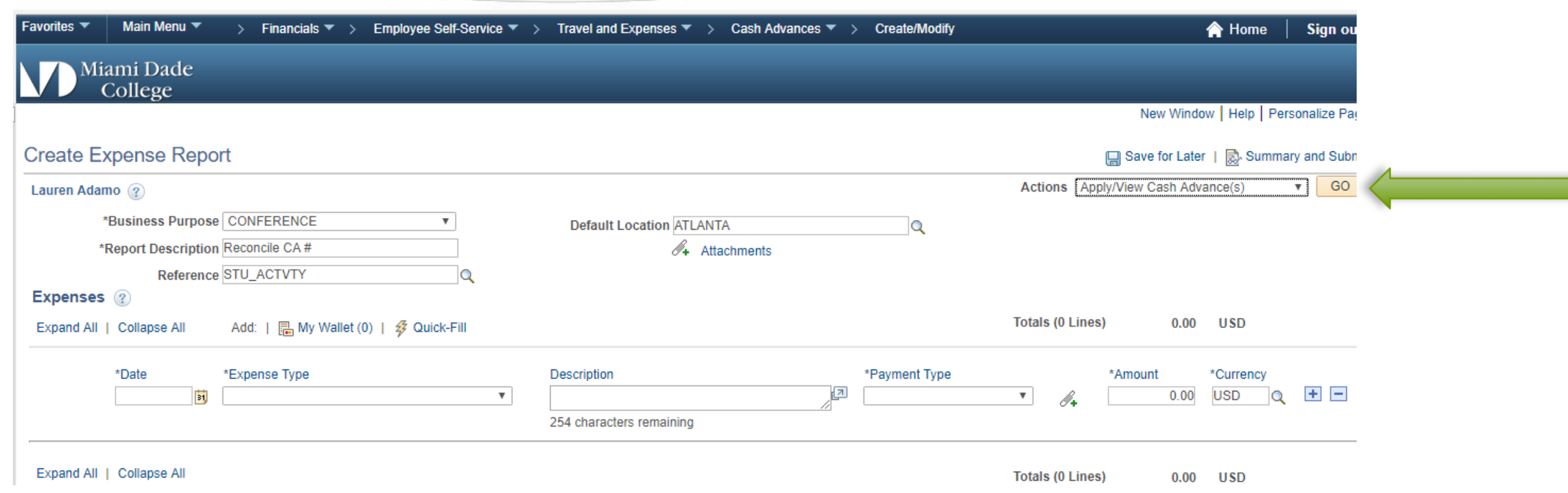

# Pull in Cash Advance cont...

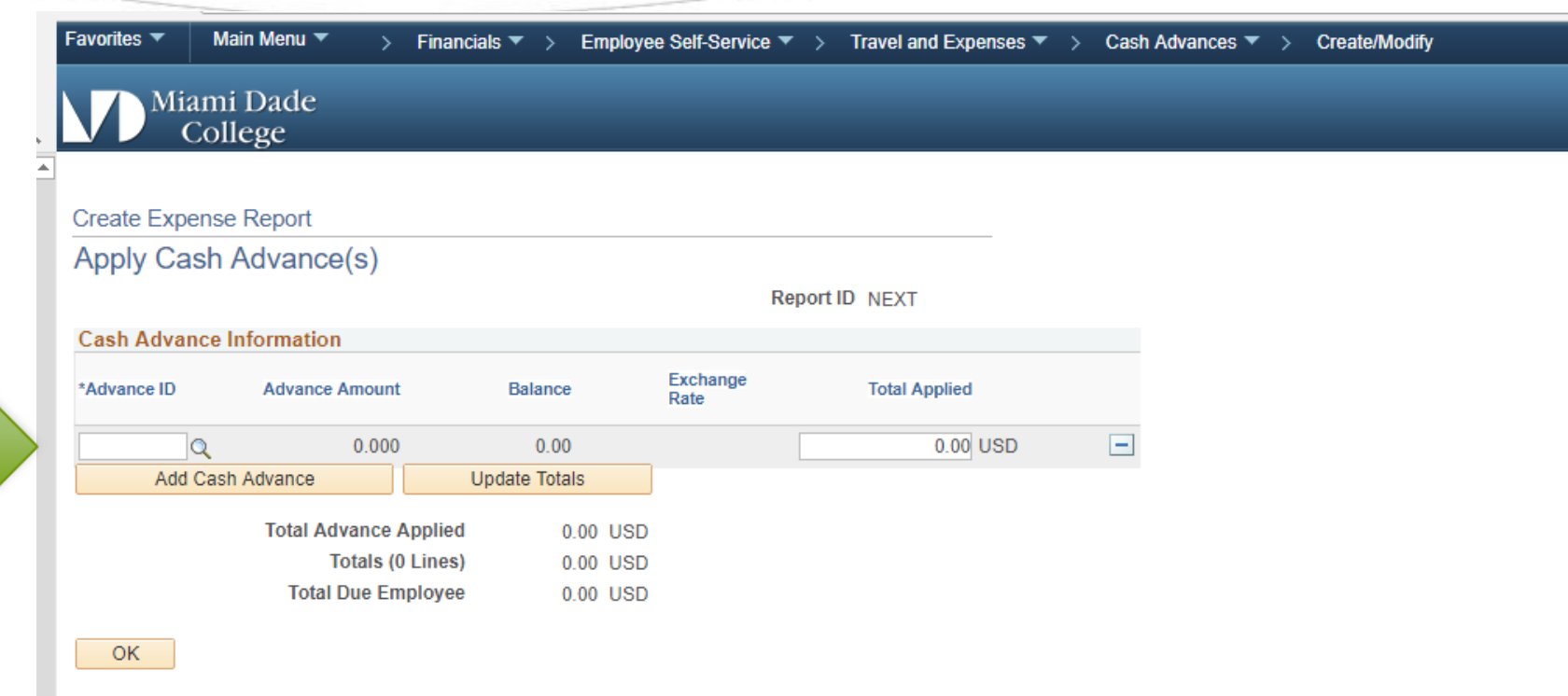

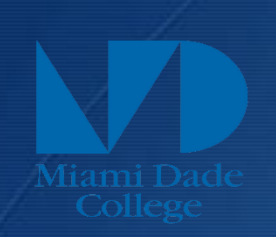

# Meal Money Allocation

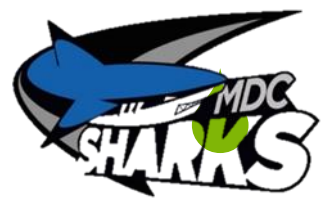

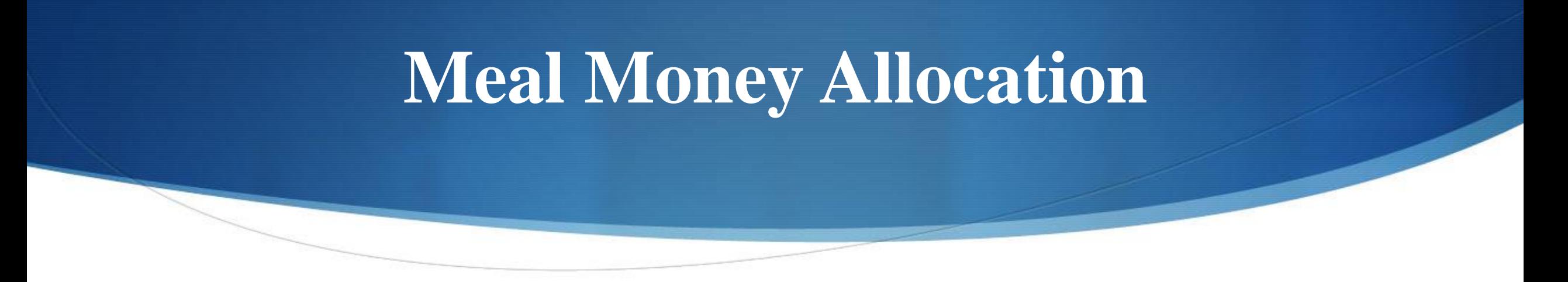

- $\bullet$  Breakfast: \$6.00 (when travel begins before 6:00 a.m. and extends beyond 8:00 a.m.
- $\blacklozenge$  Lunch: \$11.00 (when travel begins before 12:00 noon and extends beyond 2:00 p.m. Manual of Procedures – Procedure 3450 Page 3 of 4
- Dinner: \$19.00 (when travel begins before 6:00 p.m. and extends beyond 8:00 p.m.)